# Anleitung zu BSM Anwendungen für die Saison 2017

### 1. Ergebnismeldung:

Meldet, am Spieltag, euer **Ergebnis bis 21 Uhr im BSM**. Geht dazu über Spielbetrieb - Spiele zu eurem Spiel. Dann auf das Feld "(Spielnummer) bearbeiten"

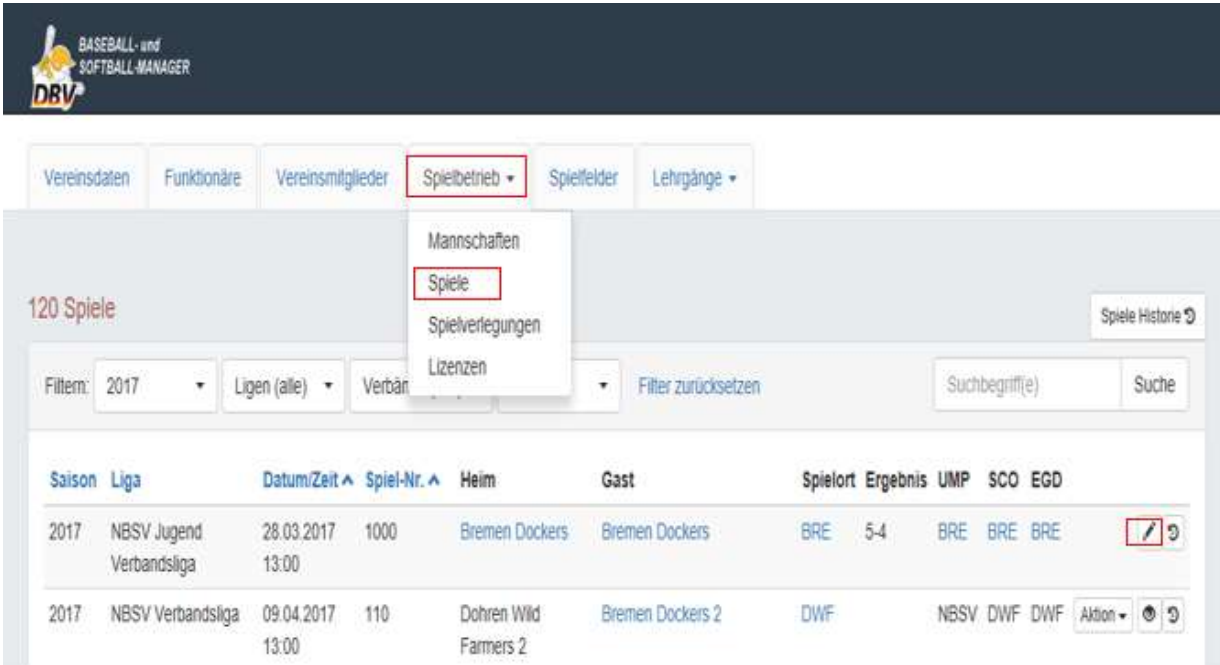

Anschießend über die Auswahl "Ergebnis/Strafen" das Ergebnis eintragen und im Feld "Status" "gespielt" auswählen. Sollte das Spiel ausgefallen oder abgebrochen sein, tragt bitte "ausgefallen" ein und schreibt kurz was passiert ist (z.B. "Abbruch wegen Schlechtem Wetter im 2 Inning beim Stand von 5:7" oder "Team X hat am Spieltag das Spiel wegen Spielermangel abgesagt") in das Feld "Kommentar". Bitte nicht vergessen im Anschluss zu speichern.

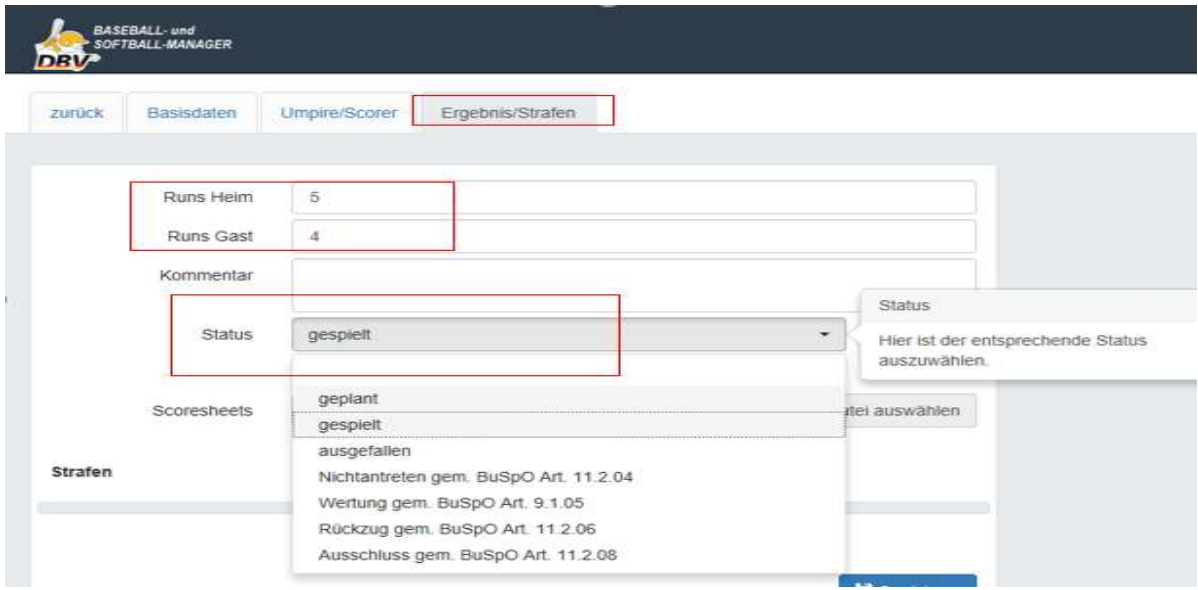

Kennt ihr zu dem Zeitpunkt schon die Namen der Umpire und/oder Scorer, dann tragt diese bitte in der Auswahl "Umpire/Scorer" mit ein. Sowohl bei Senioren als auch allen Nachwuchsspielen. Solltet ihr es nicht bis 21 Uhr schaffen das Ergebnis einzutragen, tragt es trotzdem später ein. Es wird dann am nächsten Tag, mit der Ergebnis Mail veröffentlicht.

## 2. Besonderheit Ergebnismeldung Landesliga Jugend und Schüler

Hier gibt es die Besonderheit das der Sieg im Live Pitch Spiel mit 2 Punkten und der Sieg im Toss Spiel nur mit 1 Punkt gewertet wird. Um dies in der Tabelle darstellen zu können markieren diese Teams bei einem Live Pitch Spiel, nach der Eintragung des Ergebnisses, das Feld "Spiel doppelt werten". Live Pitch Spiele haben, bei der Spielnummer, ein L am Ende.

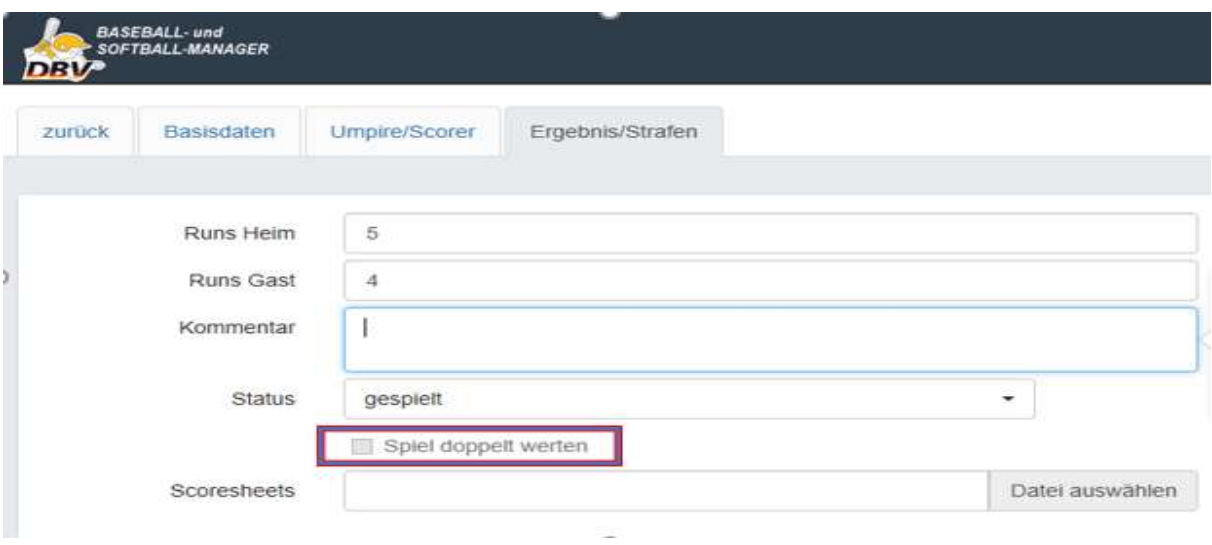

### 3. Scoresheets hochladen/versenden

Bitte ladet bis spätestens zum 2. Werktag nach dem Spiel die 2 Scoresheets als eine pdf Datei hoch. (max. 2 MB pro Datei).

Achtet auch darauf evtl. Kommentare auf der Rückseite der Sheets mit einzuscannen.

Bitte gebt als Name der Datei die Spielnummer aus dem BSM an.

Das Ganze gilt auch für die Sheets von Spielen die abgebrochen wurden.

Die Originale müssen, wie in den letzten Jahren auch, bis zum 3. Werktag nach dem Spiel an Jens Stenzel, An der Höhe 4, 31079 Sibbesse versandt sein.

Sollte es gut laufen und ihr die Sheets in einer ordentlichen und lesebaren Qualität hochladet, werden wir die Versendung der Sheets per Post im Laufe der Saison einstellen können.

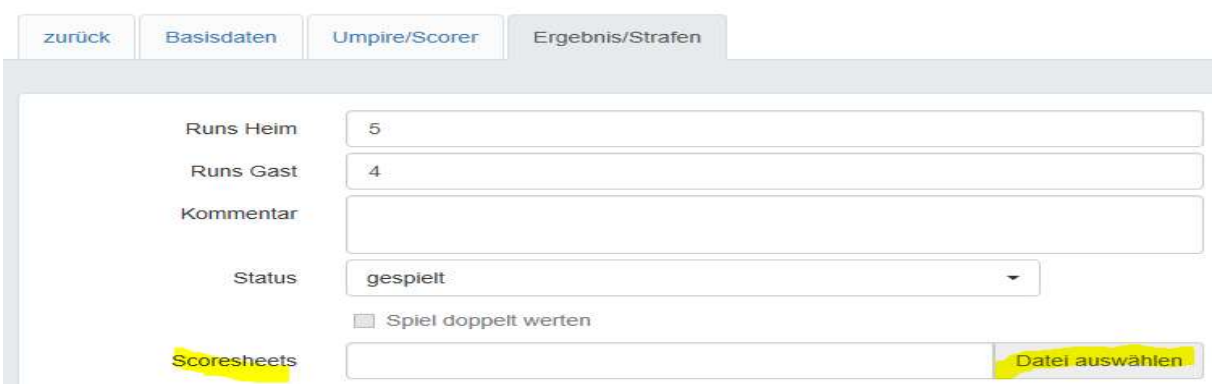

# 4. Meldung Umpire und Scorer des Spieles

Spätestens wenn ihr die Sheets hochladet tragt auch die Umpire und Scorer des Spieles ein. Sollten die Umpire schon vorab vom Verband oder den eingeteilten Vereinen namentlich eingetragen worden sein, kontrolliert nur ob die Eintragung korrekt war und ändert diese gegebenenfalls ab.

#### Die Daten müssen für alle Spiele in allen Ligen (Senioren und Nachwuchs) eingetragen werden.

Solltet ihr weitere Umpire oder Scorer eintragen wollen, könnt ihr Sie über das Feld "weiteren Umpire/Scorer hinzufügen" anlegen.

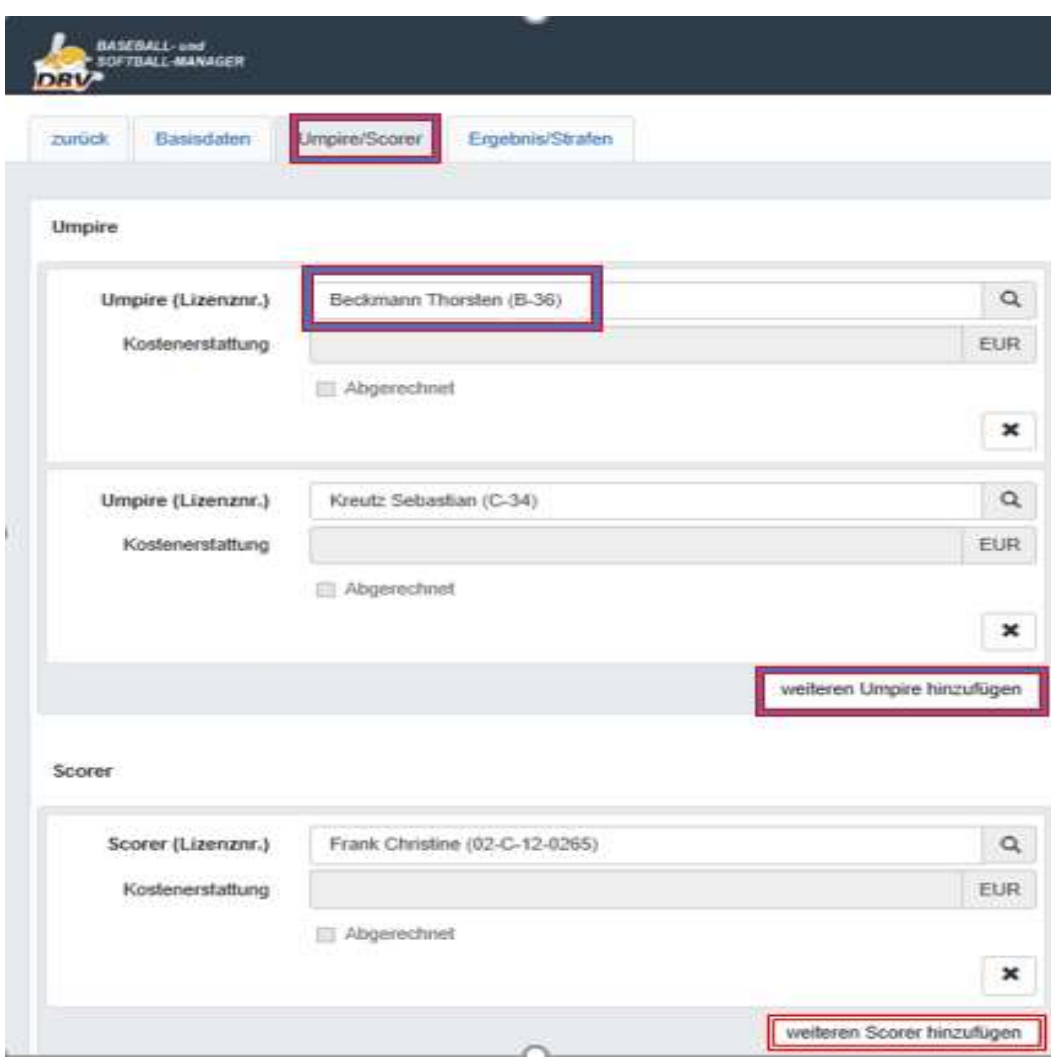

Auch hier bitte nicht vergessen zu speichern.

# 5. Spiel Ausfall/Absage neuen Termin finden

Ist ein Spiel ausgefallen (Schlechtes Wetter) oder aber ihr könnt nicht antreten und sagt rechtzeitig ab (72 Stunden Regel), setzt euch bitte mit dem anderen Team in Verbindung und sucht nach einem neuen Termin.

Habt ihr einen gefunden, geht über die Auswahl "Spielbetrieb - Spiele" zu dem Spiel und dann über den "Aktion" Button "Spielverlegung beantragen".

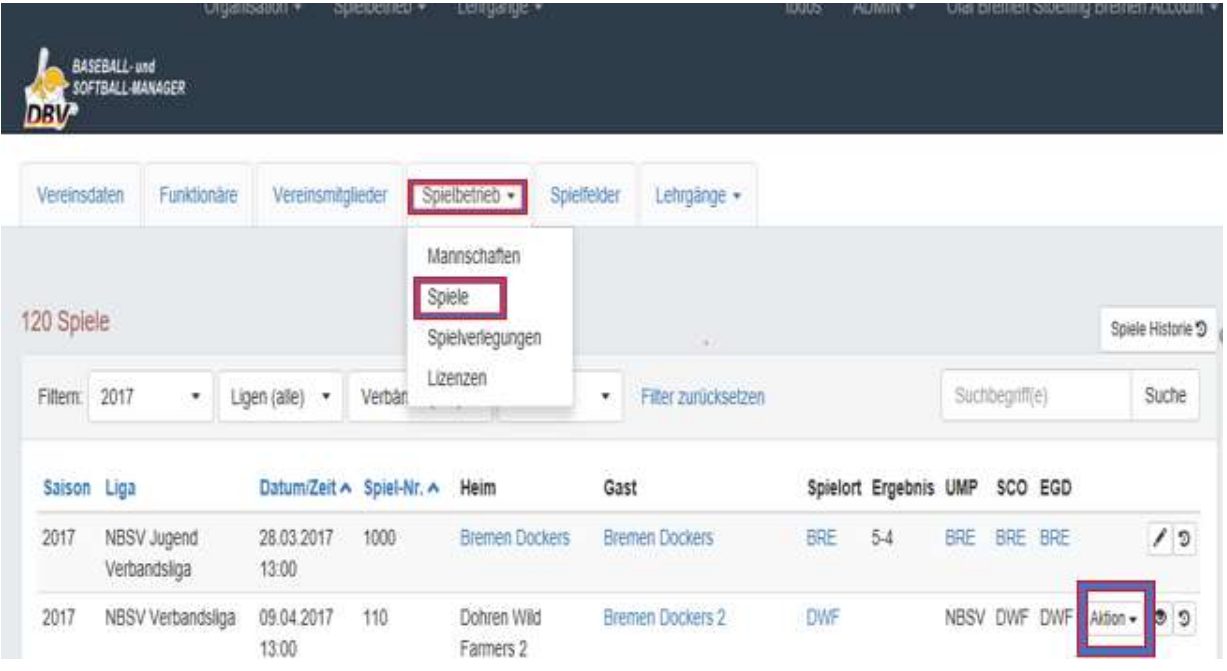

Dort tragt ihr in "Datum/Zeit (Neu)" das neue Spieldatum ein und schreibt eine kurze Begründung warum verlegt wird und mit wem ihr beim anderen Team gesprochen habt. Und gebt auch euren Namen an. Damit man es leichter nachvollziehen kann.

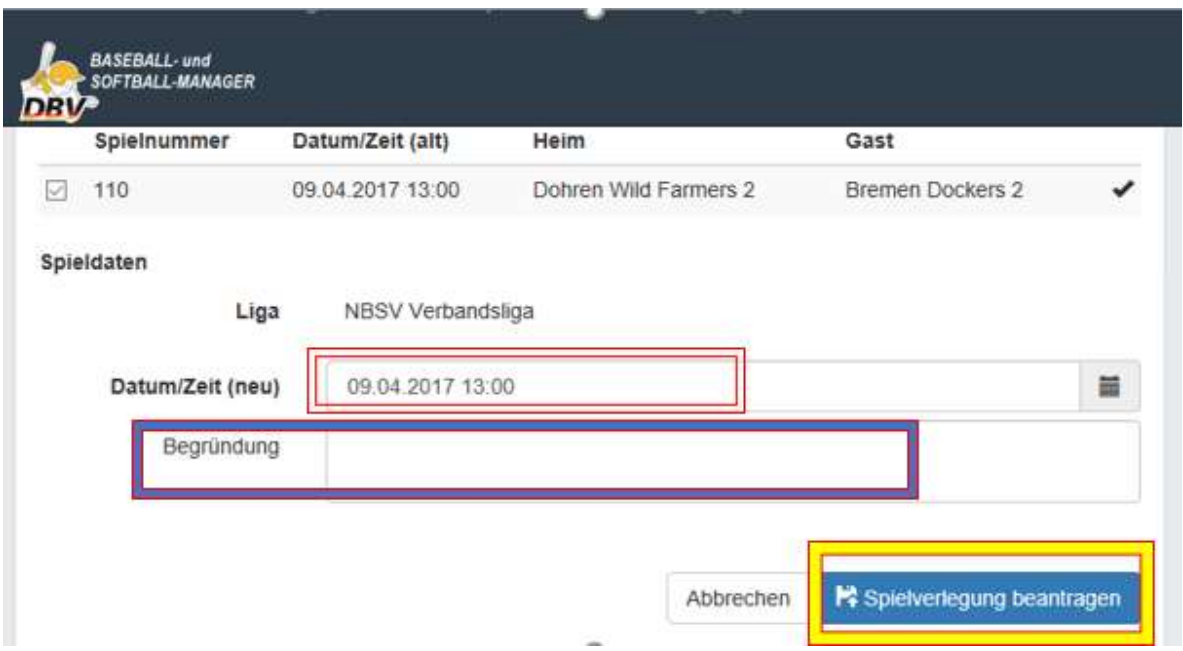

Der andere Verein und die Spielleitung bekommt darüber (bei gepflegten Vereinsdaten) eine Mail und bestätigt die Verlegung über das Feld "Todos".

Sollte er damit nicht einverstanden sein, kann er den Antrag auch Ablehnen. Aber deshalb sollt ihr euch ja vorher kontaktieren.

- Die Initiative hierfür sollte, **spätestens innerhalb von 2 Werktagen**, nach Absage des Spieles, vom absagenden Verein (72 Stunden) bzw. vom Heim Verein der das Spiel wegen Unbespielbarkeit des Feldes absagen/abbrechen musste, ausgehen. Verursacher muss aktiv werden.

- Solltet ihr keinen neuen Termin finden, meldet euch bitte bei Jens Stenzel. Der wird, als Ligaleitende Stelle, letztendlich über einen neuen Termin entscheiden und diesen im BSM festlegen.

# 6. Namentliche Eintragung der Umpire vor dem Spiel durch den eingeteilten Verein

In der Verbandsliga sind die Umpire schon namentlich vom Umpireobmann im BSM eingeteilt. In der LL Baseball und der VL Softball gibt es nur eine Vereinseinteilung.

Tragt bitte, **spätestens 5 Tage vor einem Umpireeinsatz eures Vereins**, die Umpire die das Spiel leiten namentlich ein.

Das gleiche gilt für die Scorer. Hier kann der Heim Verein den Scorer schon vorab eingeben. Dies erleichtert im Falle einer Absage des Spieles die Kommunikation mit den eingeteilten Umpire/Scorer.

Im BSM wird grade eine direkte Mailbenachrichtigung, bei Absage eines Spieles, an die eingeteilten Personen programmiert.

#### Dazu müssen aber auch die Kontaktdaten der Umpire und Scorer gepflegt sein. (Telefon und vor allem Mailadresse)

Geht dazu über "Spielbetrieb – Spiele" zu dem Spiel in dem ihr als Umpire eingeteilt sein. (siehe Spalte "Ump"). Dann weiter auf das Feld "(Spielnummer) bearbeiten"

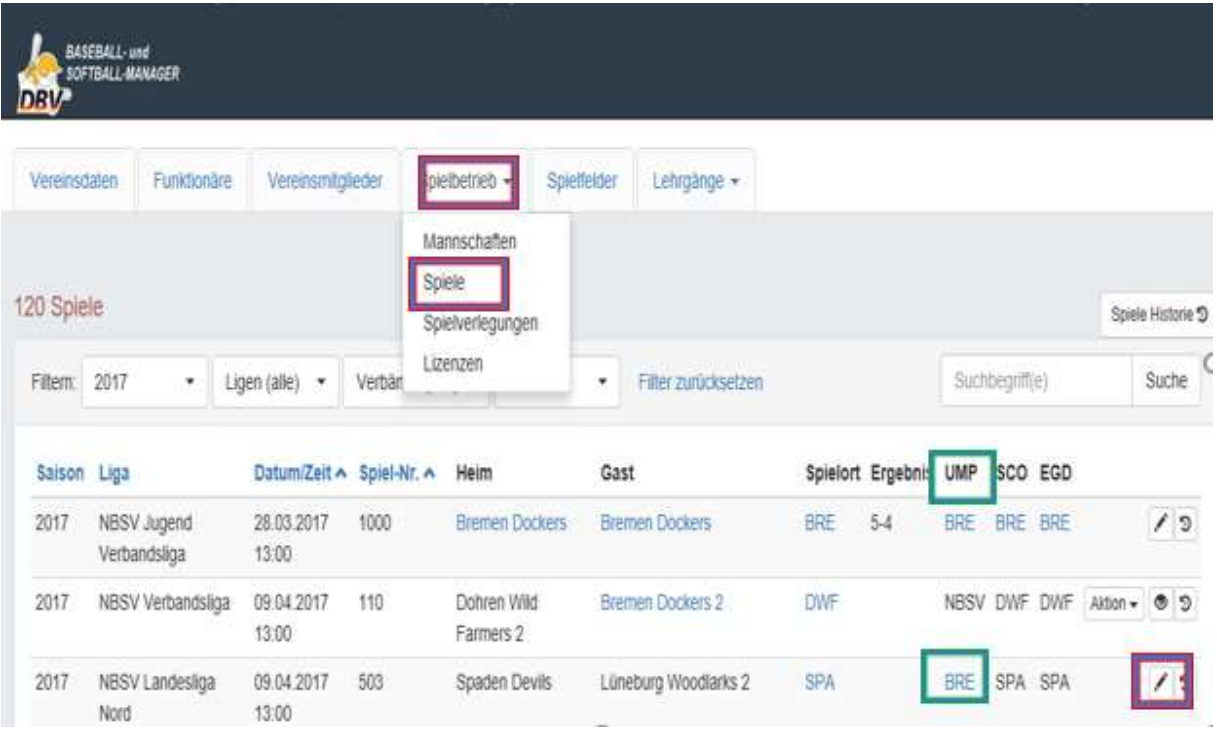

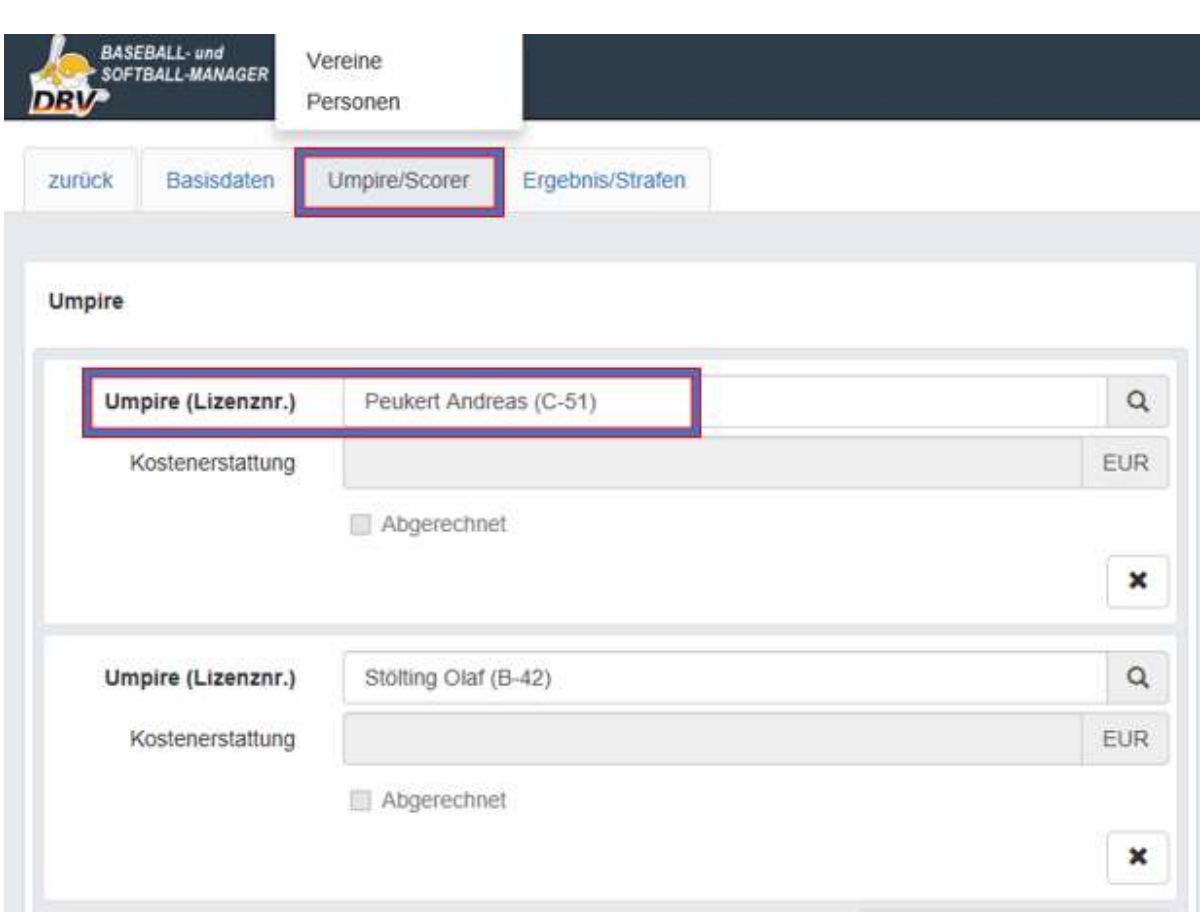

Dann über "Umpire/Scorer" die Umpire/Scorer eintragen und **speichern nicht vergessen.** 

#### **Bearbeitungshinweis**

Alle Arbeiten sind mit der Berechtigung "Vereinsadministrator" ausgeführt. Solltet euch, für eine Aufgabe, die Berechtigung fehlen, wendet euch bitte an euren Vereinsadmin, um euch evtl. eine andere Berechtigung einrichten zu lassen.

Solltet ihr Fragen oder Probleme bei der Arbeit mit dem BSM haben, einfach melden.  $(\text{stoelling@nbsv.de})$ 

Gruß Olaf